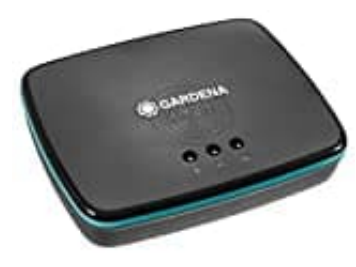

## **GARDENA smart Gateway**

## **Mit neuem Router-Wlan verbinden**

Um das GARDENA smart Gateway an einen neuen Router anzuschließen, musst du folgende Schritte ausführen:

- 1. Trenne das Gateway vom Stromnetz und vom alten Router.
- 2. Verbinde es dann mit dem neuen Router. Hierzu musst du das Gateway per LAN-Kabel mit einem der LAN-Ports des Routers verbinden.
- 3. Schalte das Gateway ein und warte, bis es vollständig hochgefahren ist.
- 4. Melde dich auf deinem Computer oder Smartphone im WLAN-Netzwerk des neuen Routers an.
- 5. Rufe das Konfigurationsmenü des GARDENA smart Gateway auf, indem du die IP-Adresse des Gateways in einem Webbrowser eingibst. Die Standard-IP-Adresse lautet 192.168.0.20. Schalte das Gateway ein und warte, bis es vollständig hochgefahren ist.<br>Melde dich auf deinem Computer oder Smartphone im WLAN-Netzwerk des neuen Routers<br>Rufe das Konfigurationsmenü des GARDENA smart Gateway auf, indem du
- 6. Gib deine GARDENA-Kontodaten ein, um das Gateway mit deinem Konto zu verknüpfen.
- 7. Folge den Anweisungen auf dem Bildschirm, um das Gateway mit dem neuen WLAN-Netzwerk zu verbinden.
- 8. Sobald das GARDENA smart Gateway erfolgreich mit dem neuen Router verbunden ist, sollten all deine